## **Latitude 3420**

Configuração e especificações

**Modelo normativo: P144G Tipo normativo: P144G001/P144G002 Agosto 2022 Rev. A08**

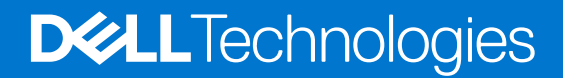

#### Notas, avisos e advertências

**NOTA:** Uma NOTA indica informações importantes que ajudam você a usar melhor o seu produto.

**CUIDADO: um AVISO indica possíveis danos ao hardware ou a possibilidade de perda de dados e informa como evitar o problema.**

**ATENÇÃO: uma ADVERTÊNCIA indica possíveis danos à propriedade, lesões corporais ou risco de morte.**

© 2021-2022 Dell Inc. ou suas subsidiárias. Todos os direitos reservados. Dell Technologies, Dell e outras marcas são marcas comerciais da Dell Inc. ou suas subsidiárias. Outras marcas podem ser marcas comerciais de seus respectivos proprietários.

# Índice

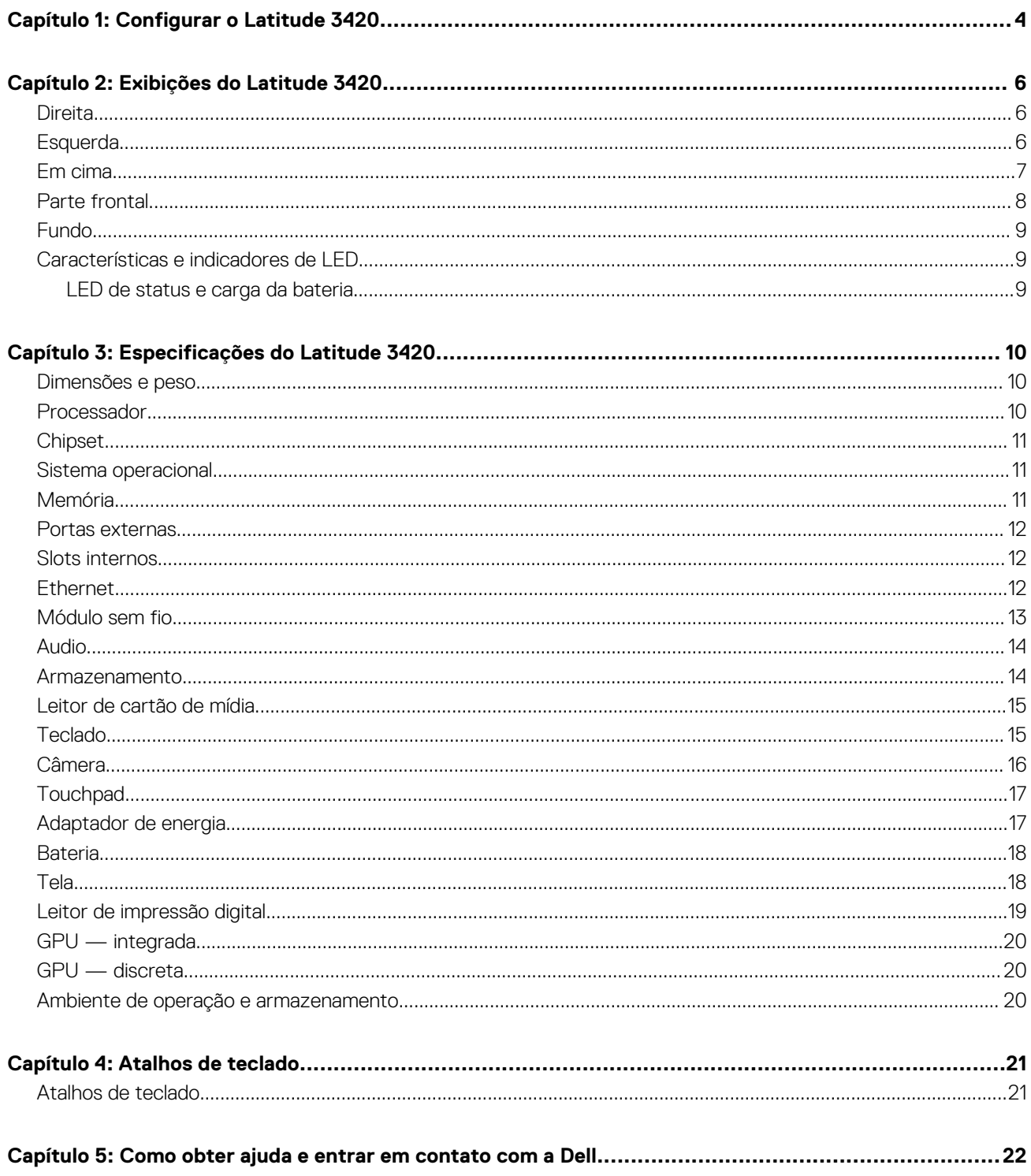

# **1**

# **Configurar o Latitude 3420**

#### <span id="page-3-0"></span>**Sobre esta tarefa**

**NOTA:** As imagens neste documento podem diferir do seu computador, dependendo da configuração que você encomendou.

#### **Etapas**

1. Conecte o adaptador de energia e pressione o botão liga/desliga.

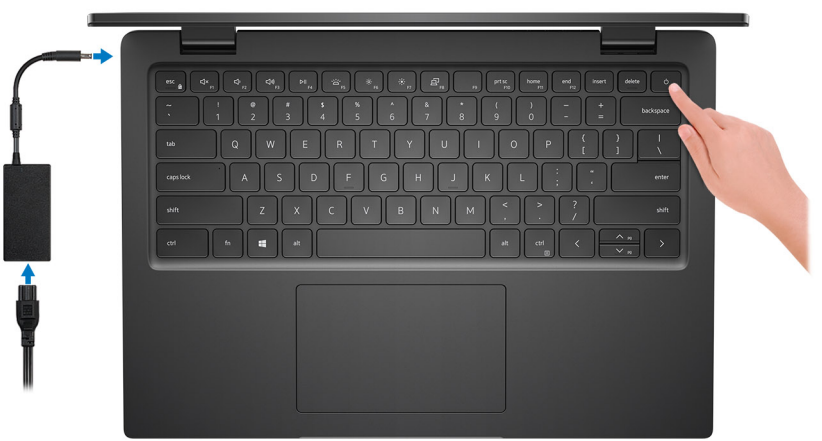

**(i)** NOTA: Para conservar a carga da bateria, você pode colocá-la no modo de economia de energia. Conecte o adaptador de energia e pressione o botão liga/desliga para ligar o computador.

2. Conclua a configuração do sistema operacional.

#### **Para Ubuntu:**

Siga as instruções na tela para concluir a configuração. Para obter mais informações sobre como instalar e configurar o Ubuntu, pesquise no recurso da base de conhecimento em [www.dell.com/support](https://www.dell.com/support/).

#### **Para Windows:**

Siga as instruções na tela para concluir a configuração. Quando estiver configurando, a Dell recomenda que você:

- Conecte-se a uma rede para obter as atualizações do Windows.
- **(i)** NOTA: Se estiver se conectando a uma rede de rede sem fio segura, digite a senha de acesso à rede de rede sem fio quando solicitado.
- Se estiver conectado à Internet, faça login ou crie uma conta da Microsoft. Se não estiver conectado à Internet, crie uma conta off-line.
- Na tela **Suporte e proteção**, insira suas informações de contato.

3. Localize e use os aplicativos da Dell no menu Iniciar do Windows (recomendado)

**NOTA:** Os aplicativos Dell estão disponíveis em uma subcategoria no menu Iniciar do Windows.

#### **Tabela 1. Localizar aplicativos Dell**

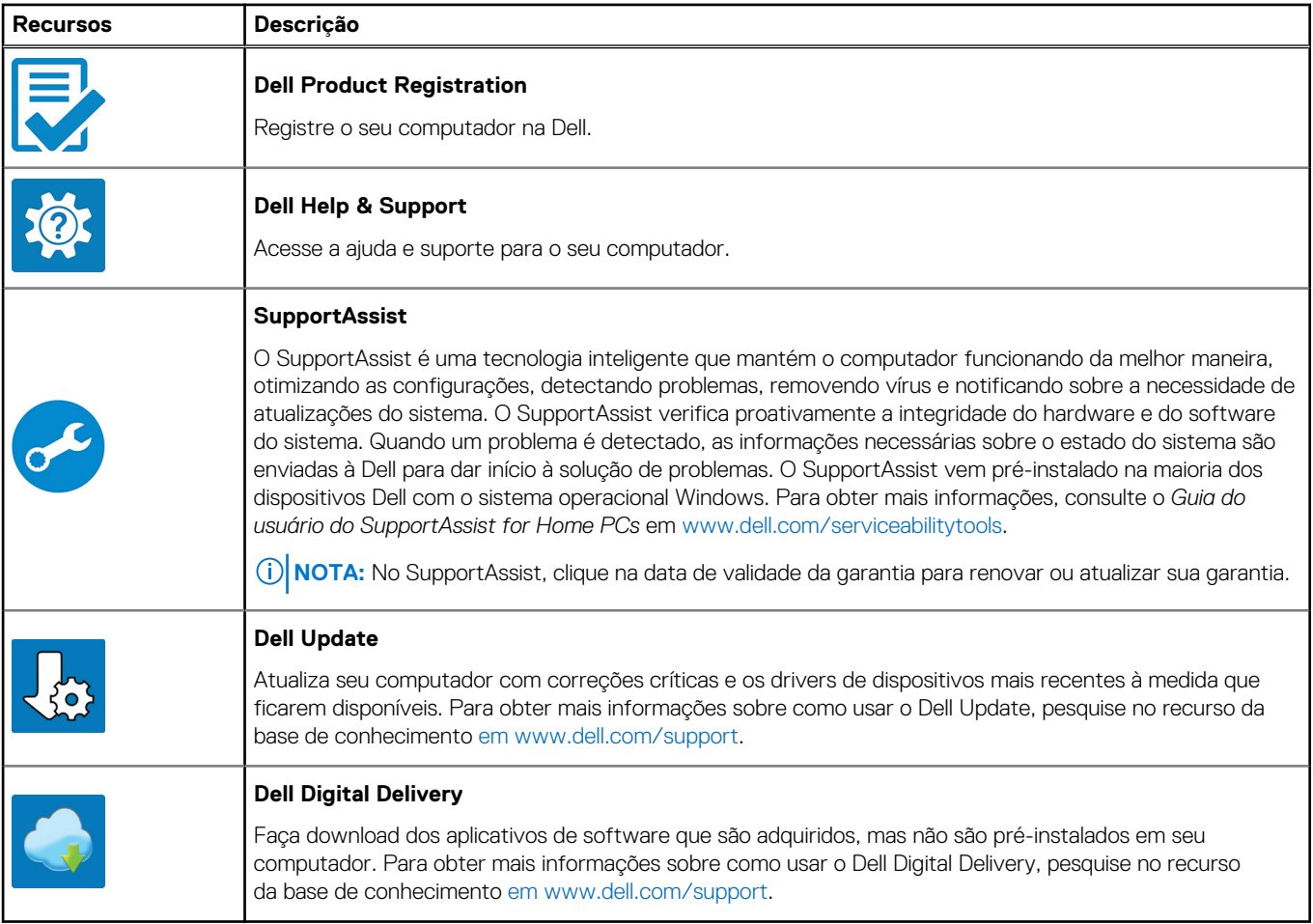

# **Exibições do Latitude 3420**

### <span id="page-5-0"></span>**Direita**

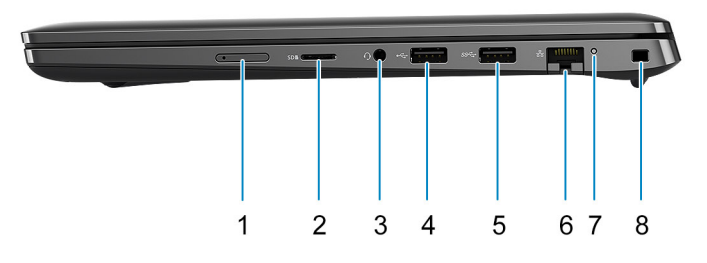

- 1. Slot para cartão micro SIM (opcional) 2. Slot para cartão MicroSD
- 3. Porta de áudio universal de seu estadounidade en el seu estadounidade de la estadounidade de la estadounidad<br>1988-2004 de fundación de la estadounidade de la estadounidade de la estadounidade de la estadounidade de la e
- 5. Porta USB 3.2 de 1ª geração **6. Porta de rede**
- 

### **Esquerda**

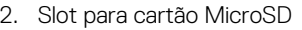

- 
- 
- 7. LED de atividade da rede 8. Slot de segurança em forma de cunha

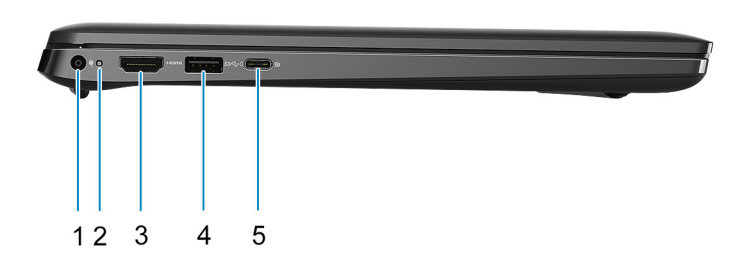

- 1. Porta de entrada de alimentação DC 2. LED de energia
- 

5. Porta USB 3.2 de 2ª geração Type-C com DisplayPort modo alternativo e Power Delivery (apenas processadores Intel de 10<sup>a</sup> e 11ª geração)

- 
- 3. Porta HDMI 1.4 **4. ISB 3.2 de 1º geração com PowerShare**

### <span id="page-6-0"></span>**Em cima**

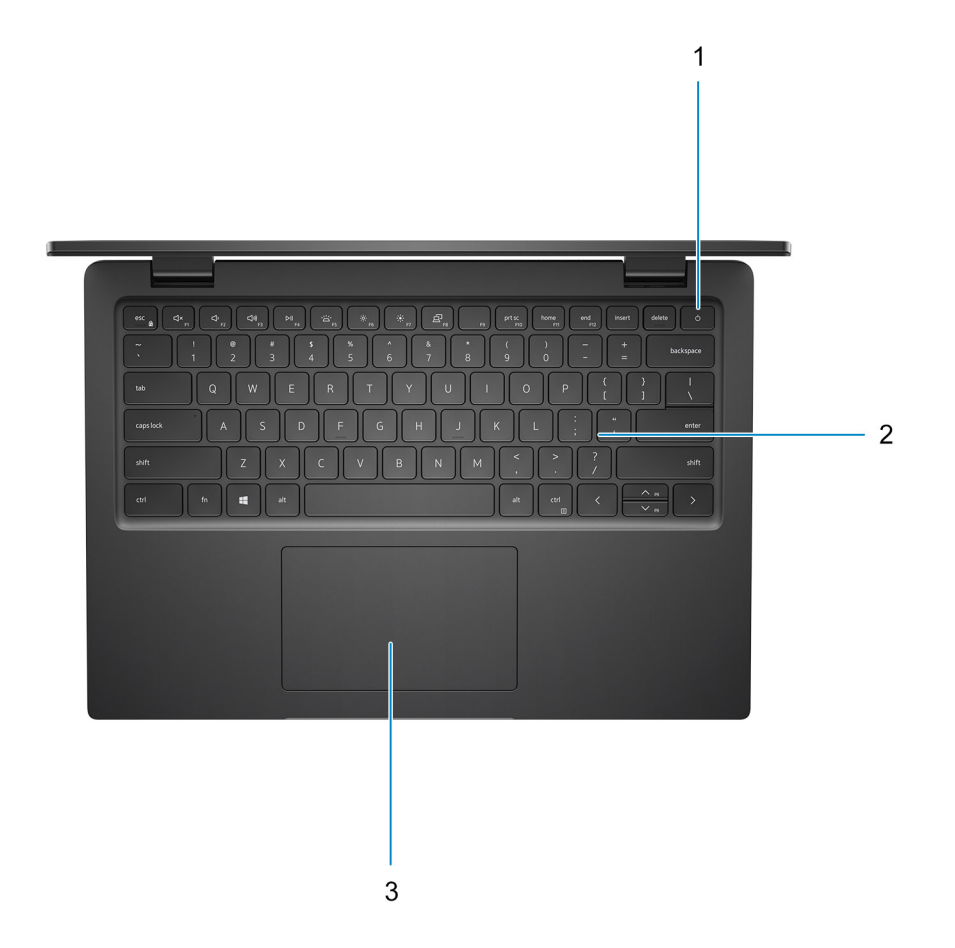

- 1. Botão liga/desliga com leitor de impressão digital opcional
- 2. Teclado
- 3. Touchpad

## <span id="page-7-0"></span>**Parte frontal**

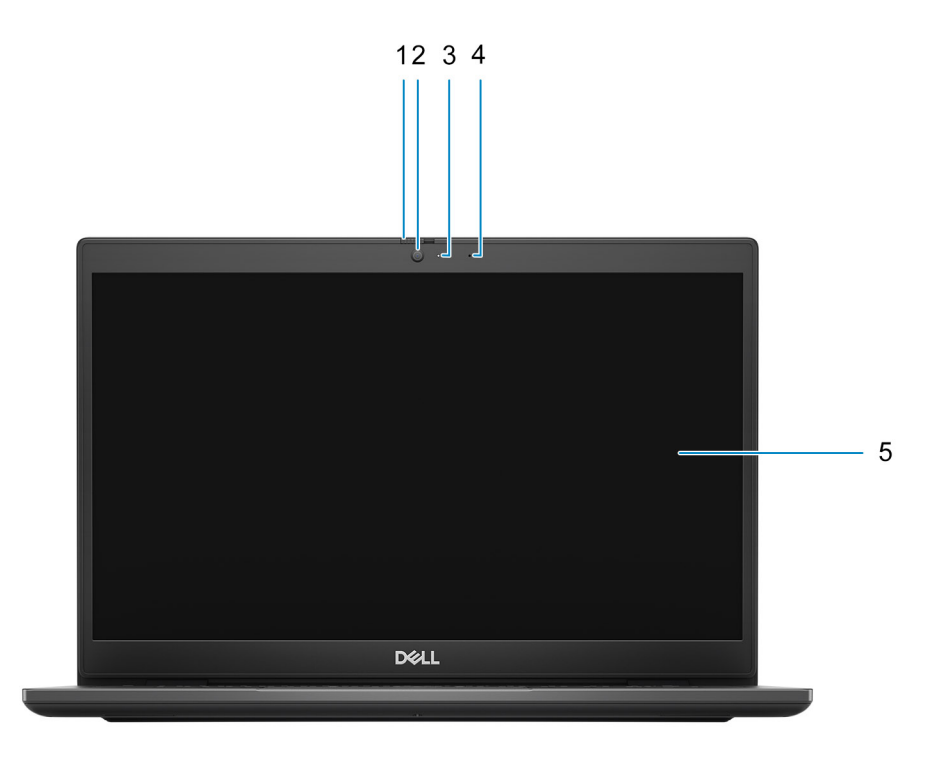

- 1. Obturador da câmera (opcional) 2. Câmera
- 3. Luz de status da câmera de contra estatubale de status da câmera de status de status de status de status de
- 5. Painel de exibição
- 
- 

### <span id="page-8-0"></span>**Fundo**

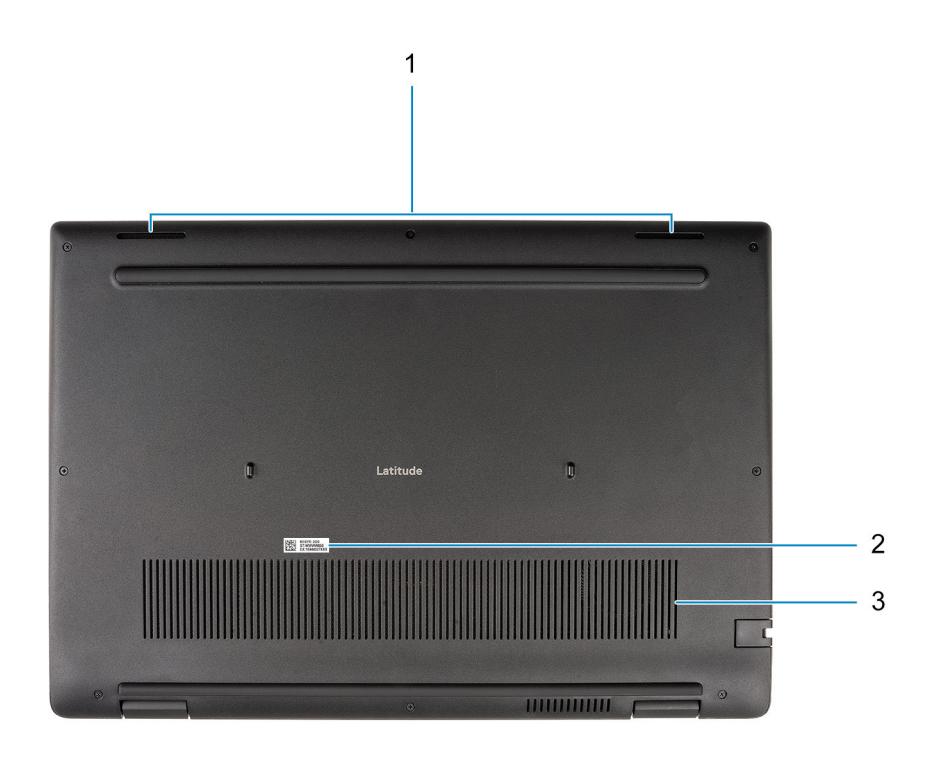

- 1. Alto-falantes
- 2. Rótulo da etiqueta de serviço
- 3. Abertura de ventilação

### **Características e indicadores de LED**

### **LED de status e carga da bateria**

#### **Tabela 2. Indicador de LED de status e carga da bateria**

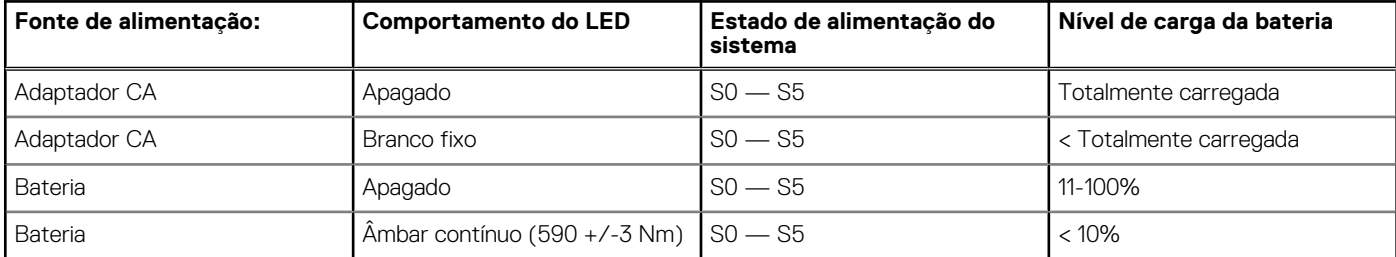

● S0 (ligado) - o sistema está ligado.

● S4 (hibernação) - o sistema consome menos energia do que em todos os outros estados de suspensão. O sistema está quase no estado desligado, a não ser pela carga de manutenção. Os dados de contexto são gravados no disco rígido.

● S5 (desligado) - o sistema está em estado de desligamento.

**3**

# **Especificações do Latitude 3420**

## <span id="page-9-0"></span>**Dimensões e peso**

A tabela a seguir lista a altura, a largura, a profundidade e o peso do Latitude 3420.

#### **Tabela 3. Dimensões e peso**

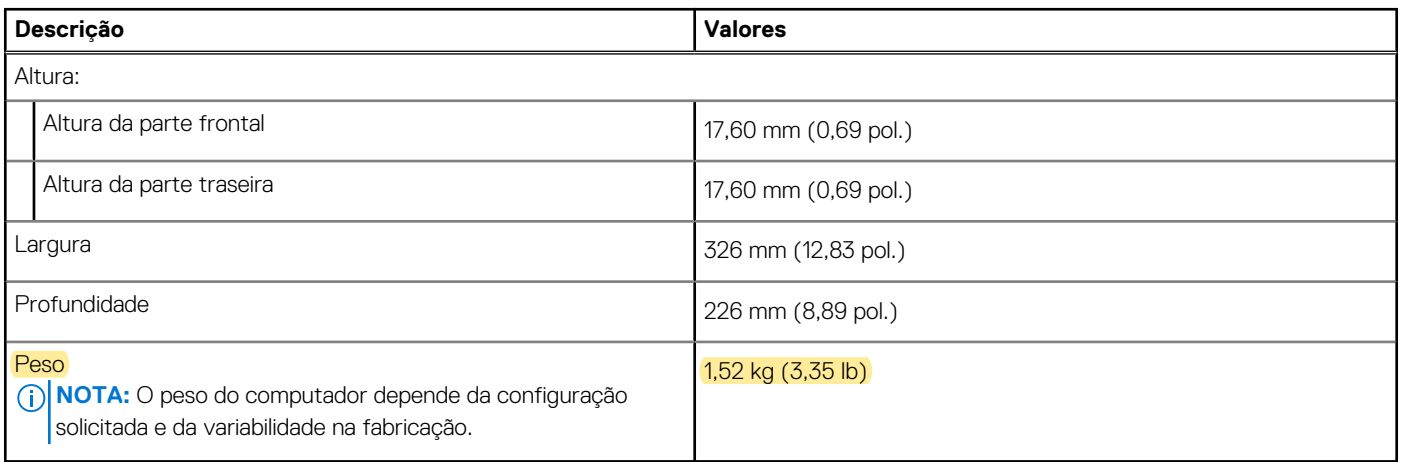

### **Processador**

A tabela a seguir mostra os detalhes dos processadores compatíveis com o Latitude 3420.

#### **Tabela 4. Processador**

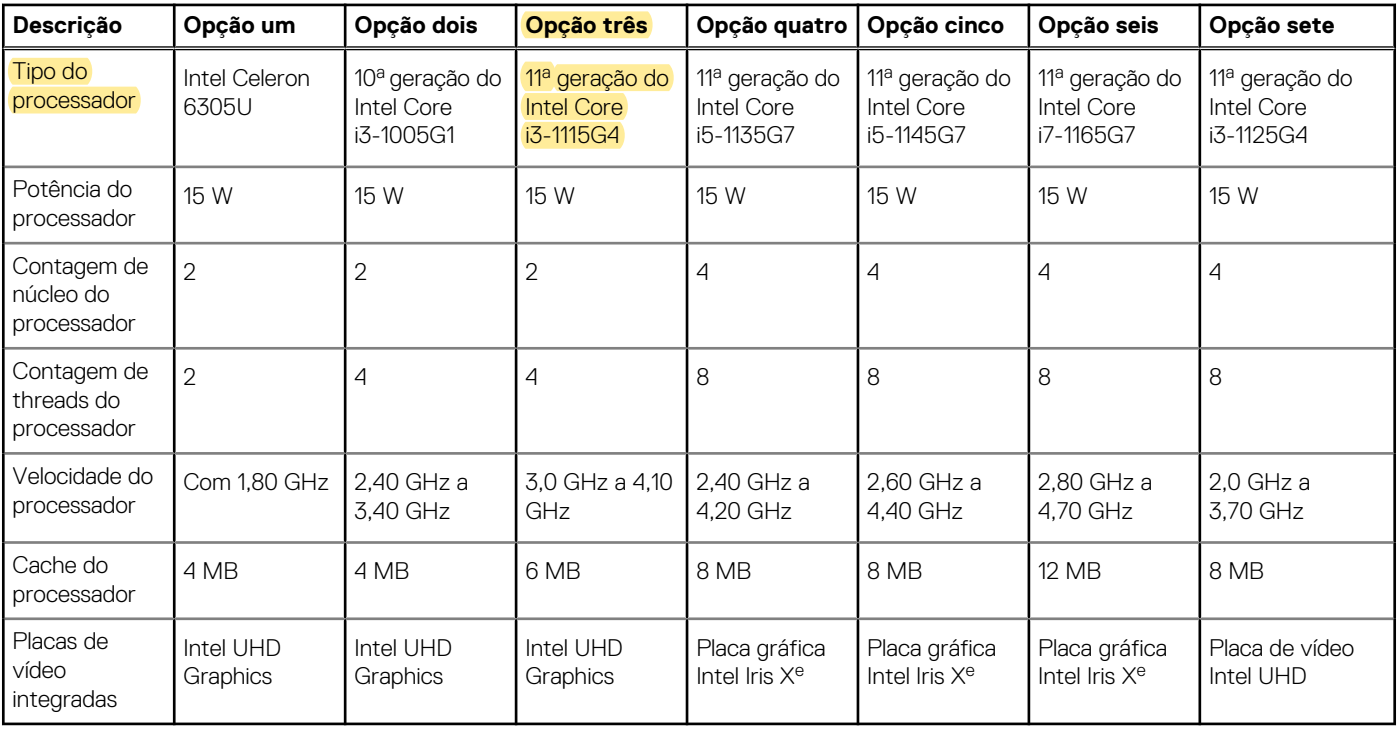

### <span id="page-10-0"></span>**Chipset**

A tabela a seguir mostra os detalhes do chipset suportado pelo Latitude 3420.

#### **Tabela 5. Chipset**

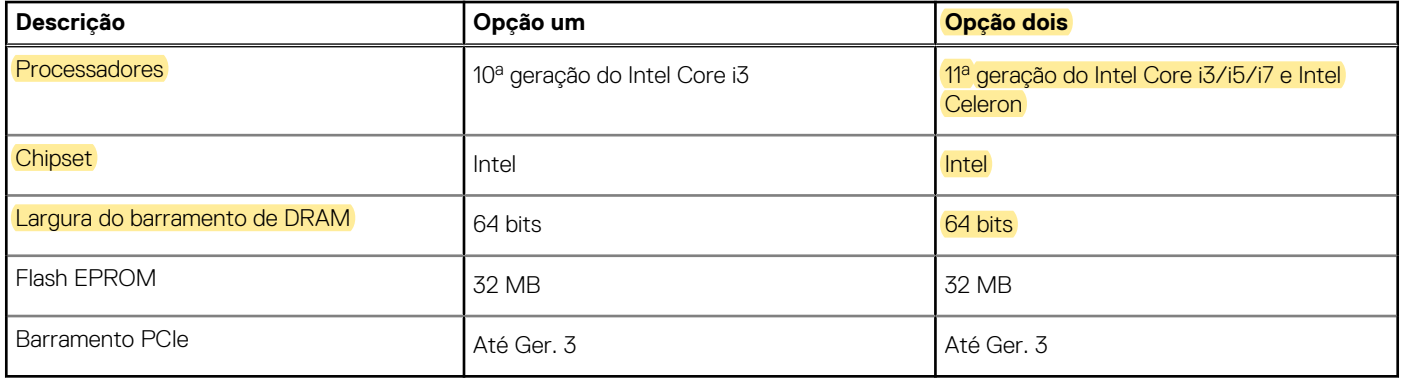

### **Sistema operacional**

O Latitude 3420 suporta os seguintes sistemas operacionais:

- Windows 11 Pro
- Windows 11 Home
- Windows 11 Pro National Academic
- Windows 10 Pro de 64 bits
- Windows 10 Home de 64 bits
- Ubuntu Linux 20.04 LTS, 64 bits
- Kylin Linux versão 10

### **Memória**

A tabela a seguir lista as especificações de memória do Latitude 3420.

#### **Tabela 6. Especificações da memória**

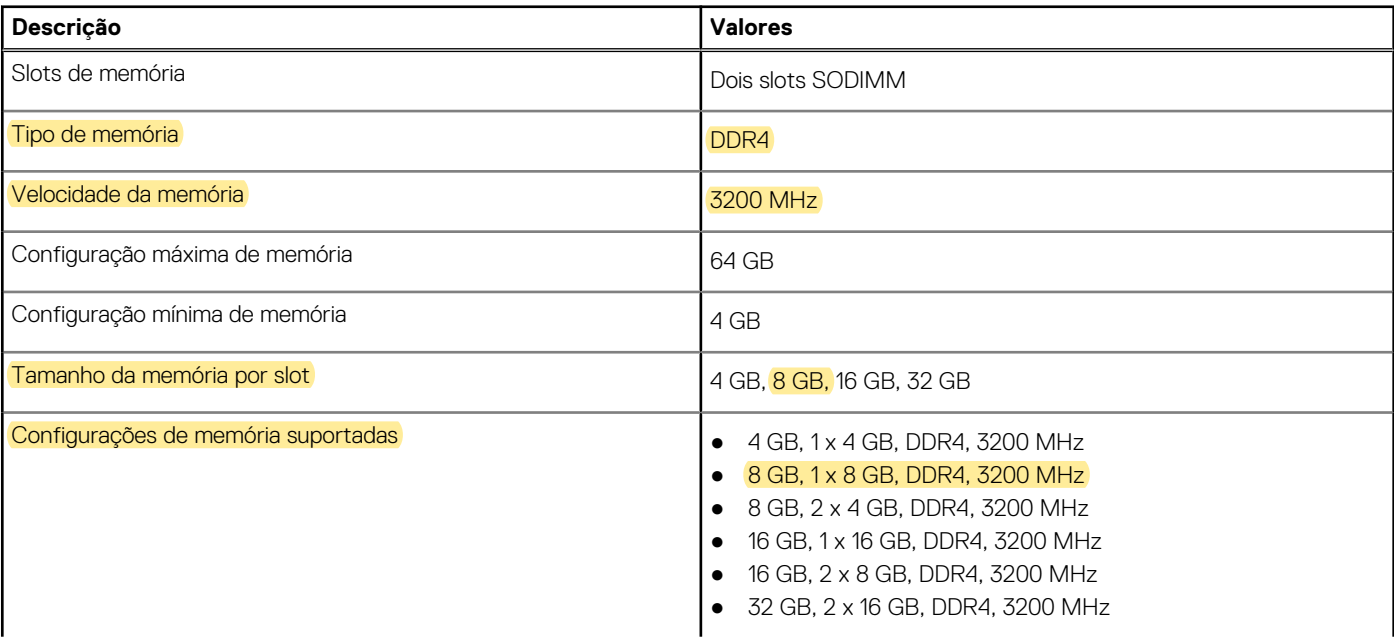

#### <span id="page-11-0"></span>**Tabela 6. Especificações da memória (continuação)**

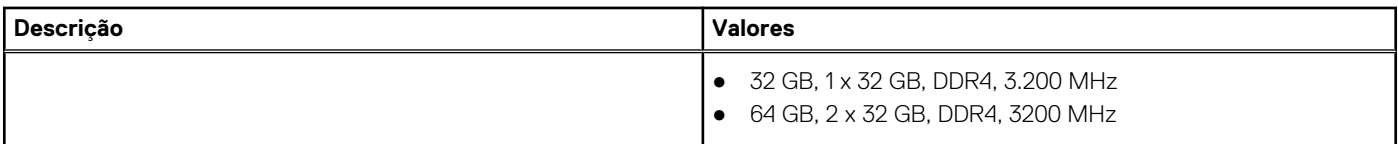

### **Portas externas**

A tabela a seguir lista as portas externas do Latitude 3420.

#### **Tabela 7. Portas externas**

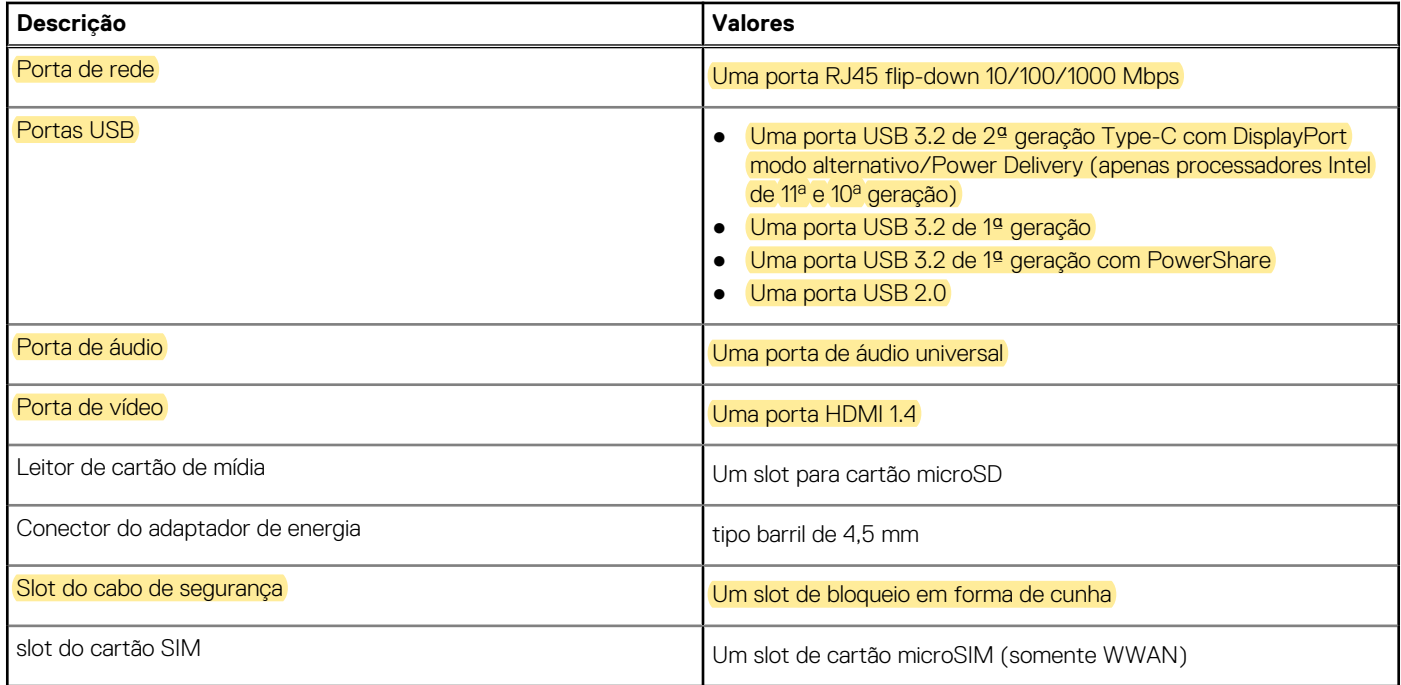

### **Slots internos**

A tabela a seguir lista os slots internos do Latitude 3420.

#### **Tabela 8. Slots internos**

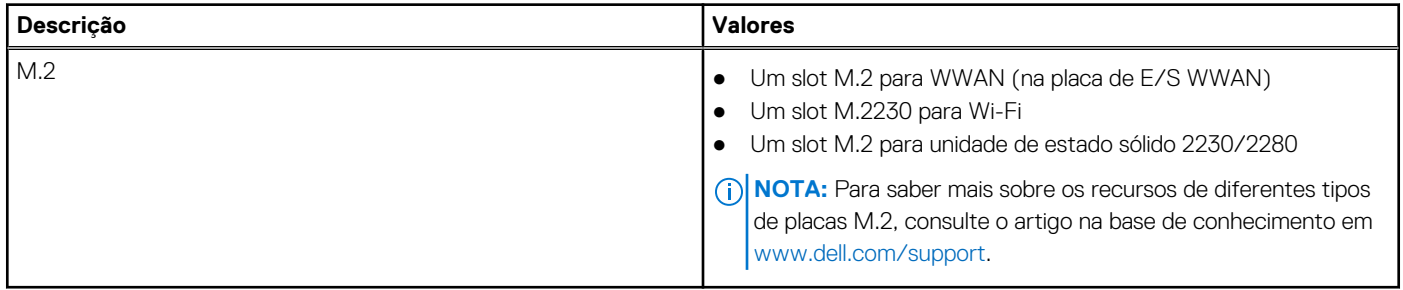

### **Ethernet**

A tabela a seguir mostra as especificações de rede local Ethernet com fio (LAN) do Latitude 3420.

#### <span id="page-12-0"></span>**Tabela 9. Especificações de Ethernet**

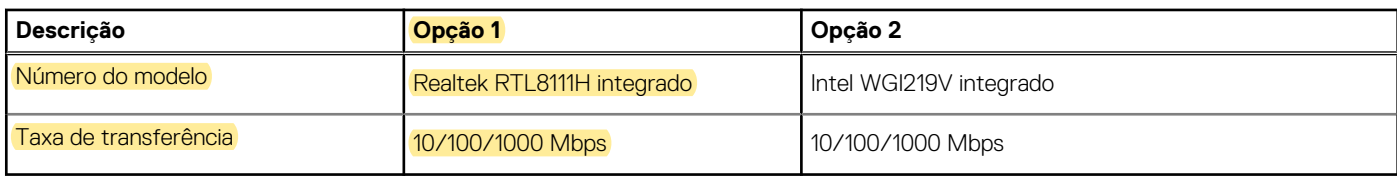

### **Módulo sem fio**

A tabela a seguir lista os módulos de rede local sem fio (WLAN) que são compatíveis com o Latitude 3420.

### Módulo sem fio

#### **Tabela 10. Especificações do módulo sem fio**

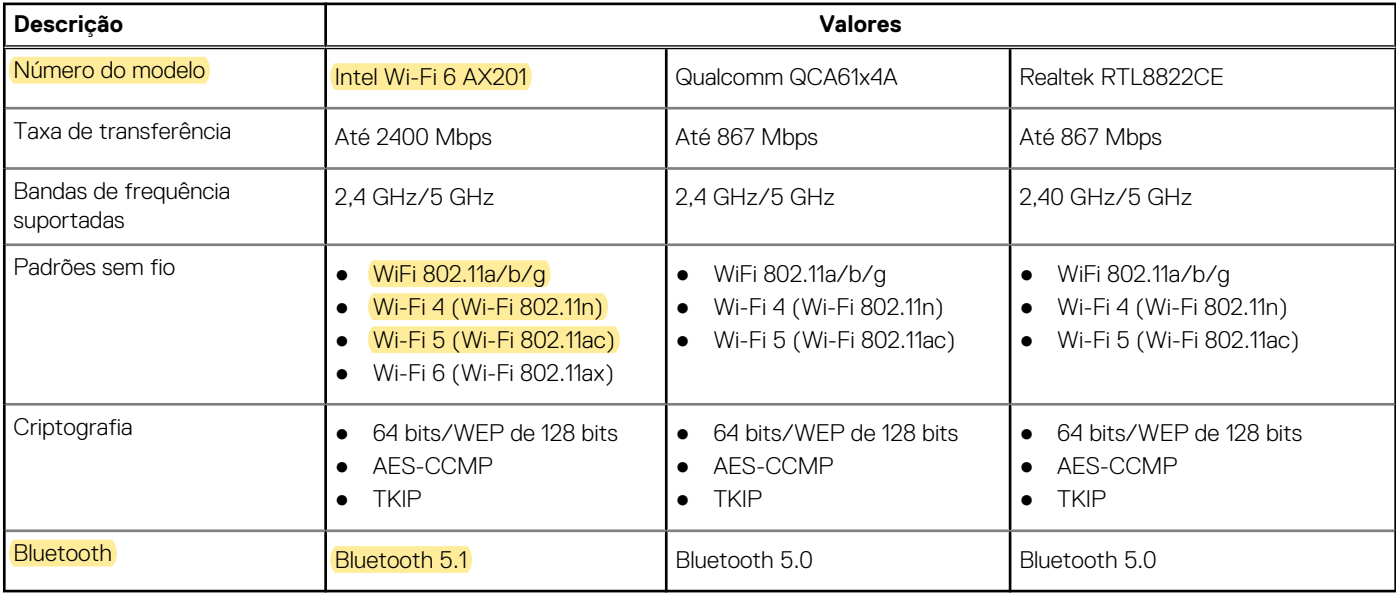

#### **Tabela 11. Módulo WWAN**

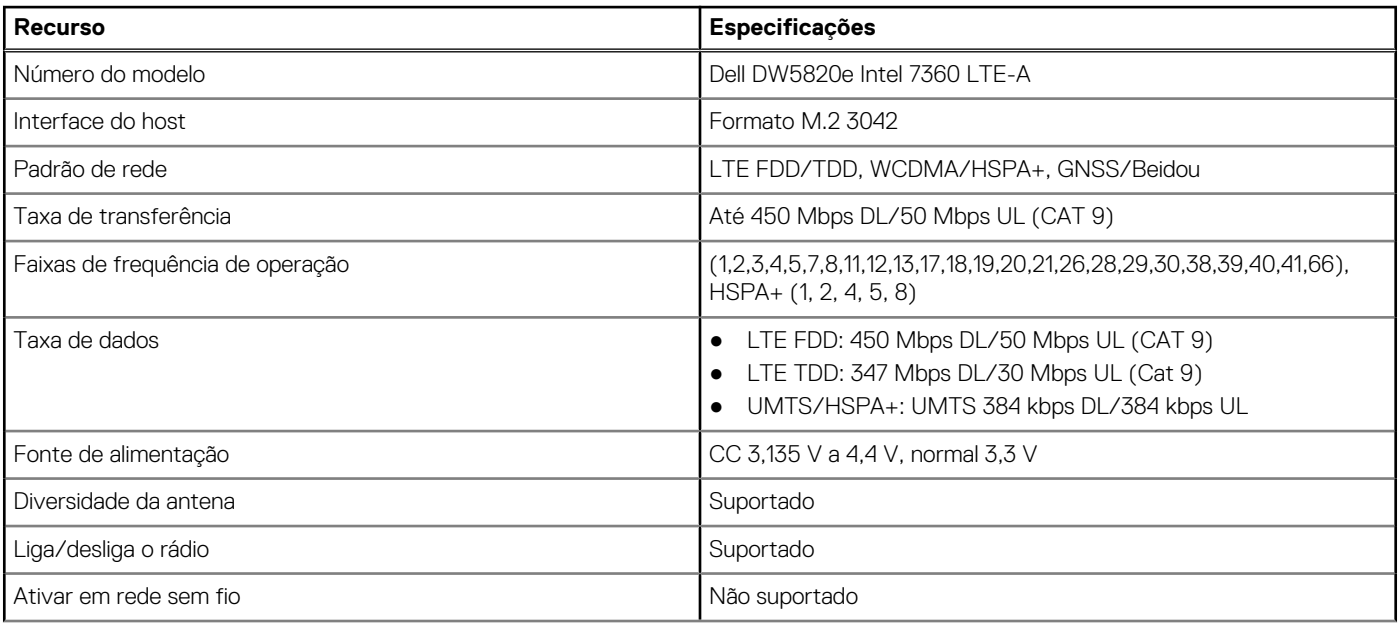

#### <span id="page-13-0"></span>**Tabela 11. Módulo WWAN (continuação)**

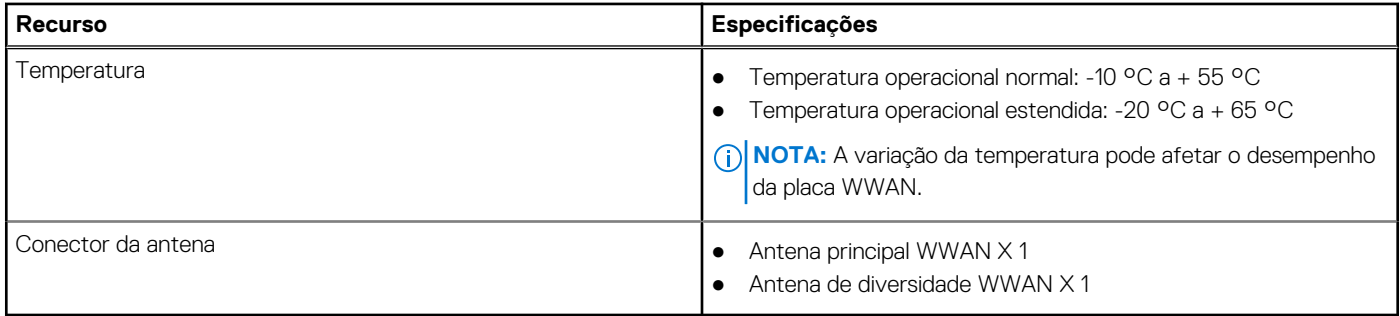

### **Audio**

A tabela a seguir lista as especificações de áudio do Latitude 3420.

#### **Tabela 12. Especificações de áudio**

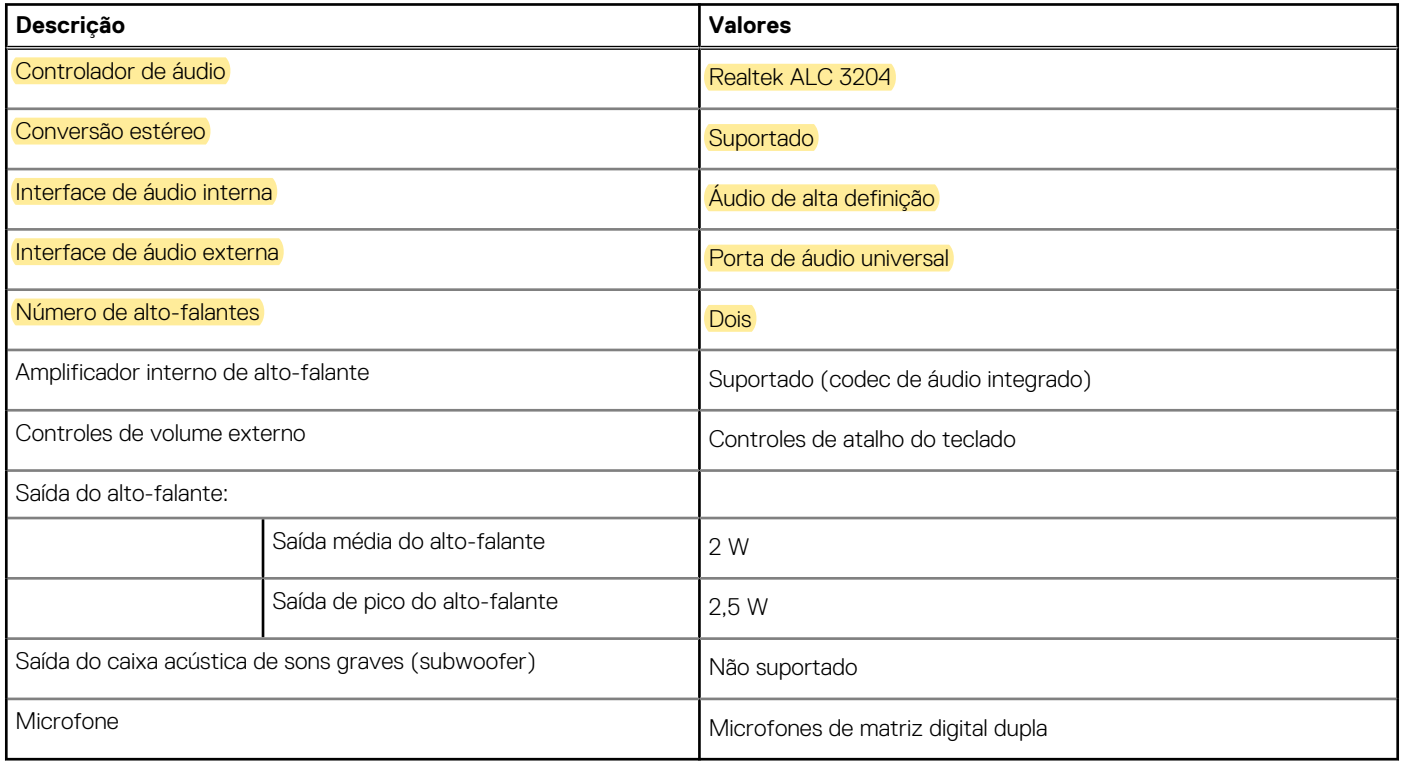

### **Armazenamento**

Esta seção lista as opções de armazenamento no Latitude 3420.

O seu computador suporta uma das seguintes opções:

- Uma unidade de estado sólido M.2 2230/2280 (classe 35 ou classe 40)
- Uma unidade de estado sólido M.2 2230/2280 e um disco rígido SATA de 2,5 polegadas
- A unidade primária do seu computador varia dependendo da configuração de armazenamento. Para computadores:
- Uma unidade de estado sólido M.2 2230/2280 (classe 35 ou classe 40)

**NOTA:** Não é possível instalar discos rígidos SATA de 2,5 polegadas em sistemas com baterias de 4 células. Sistemas com baterias de 4 células são compatíveis apenas com unidades de estado sólido M.2.

#### <span id="page-14-0"></span>**Tabela 13. Especificações de armazenamento**

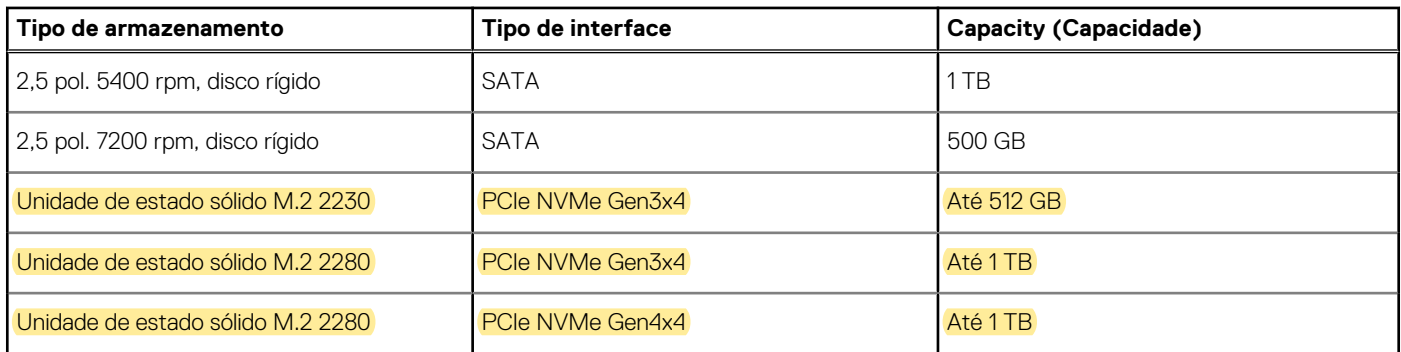

### **Leitor de cartão de mídia**

A tabela a seguir mostra as placas de mídia suportadas pelo Latitude 3420.

#### **Tabela 14. Especificações do leitor de cartão de mídia**

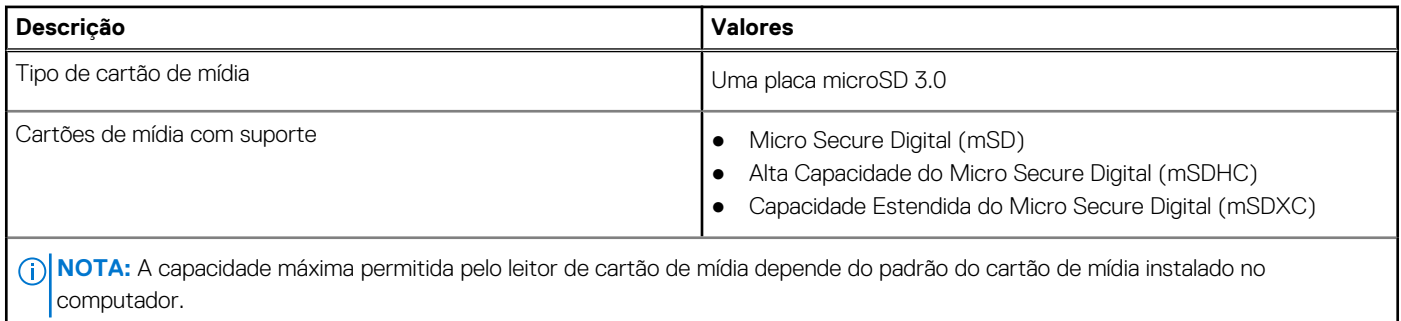

### **Teclado**

A tabela a seguir mostra as especificações de teclado do Latitude 3420.

#### **Tabela 15. Especificações do teclado**

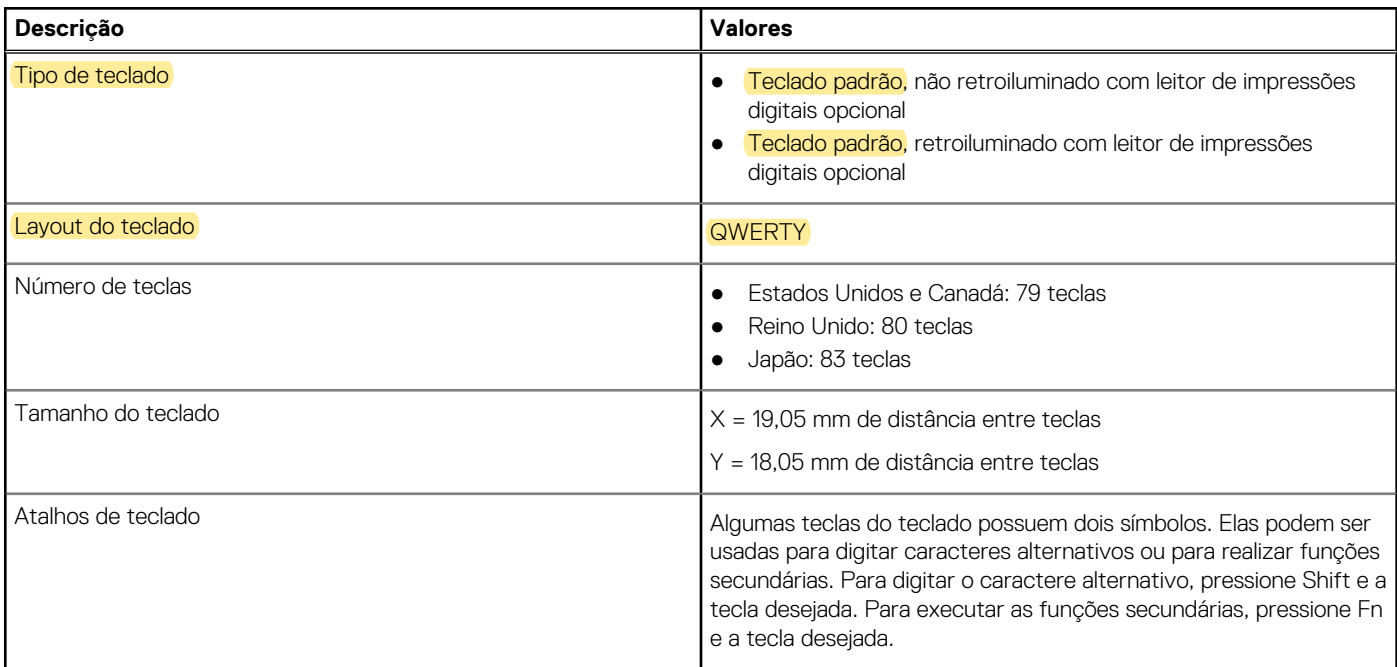

#### <span id="page-15-0"></span>**Tabela 15. Especificações do teclado (continuação)**

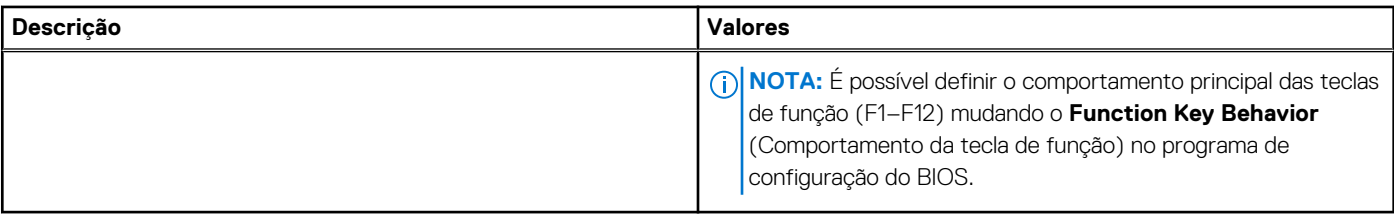

### **Câmera**

A tabela a seguir lista as especificações da câmera do Latitude 3420.

#### **Tabela 16. Especificações da câmera**

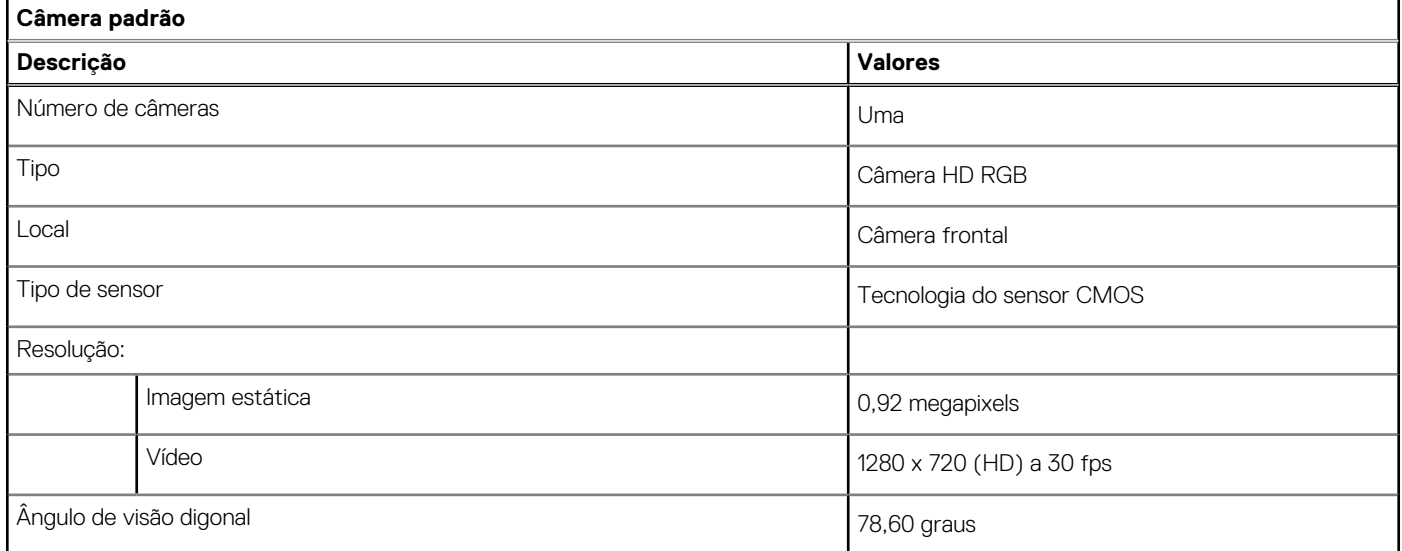

#### **Tabela 17. Especificações da câmera IR**

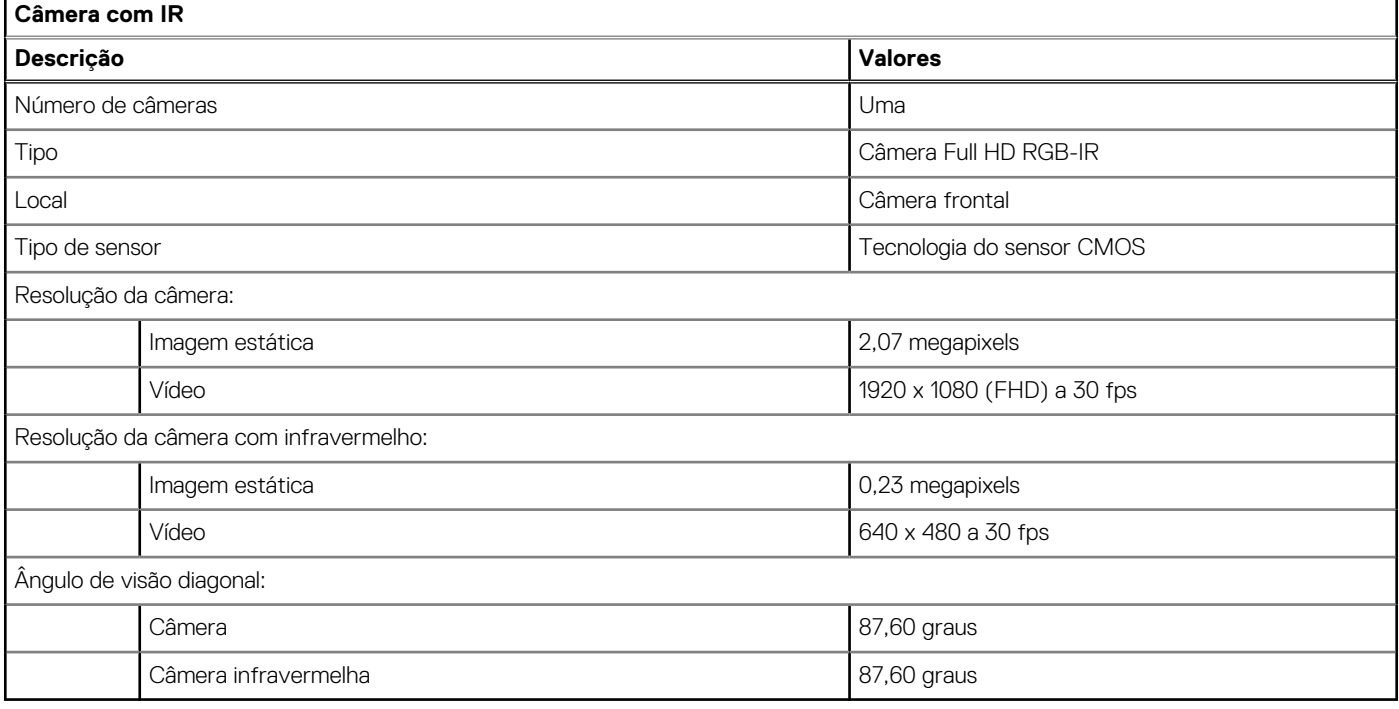

## <span id="page-16-0"></span>**Touchpad**

A tabela a seguir lista as especificações do touchpad do Latitude 3420.

#### **Tabela 18. Especificações do touchpad**

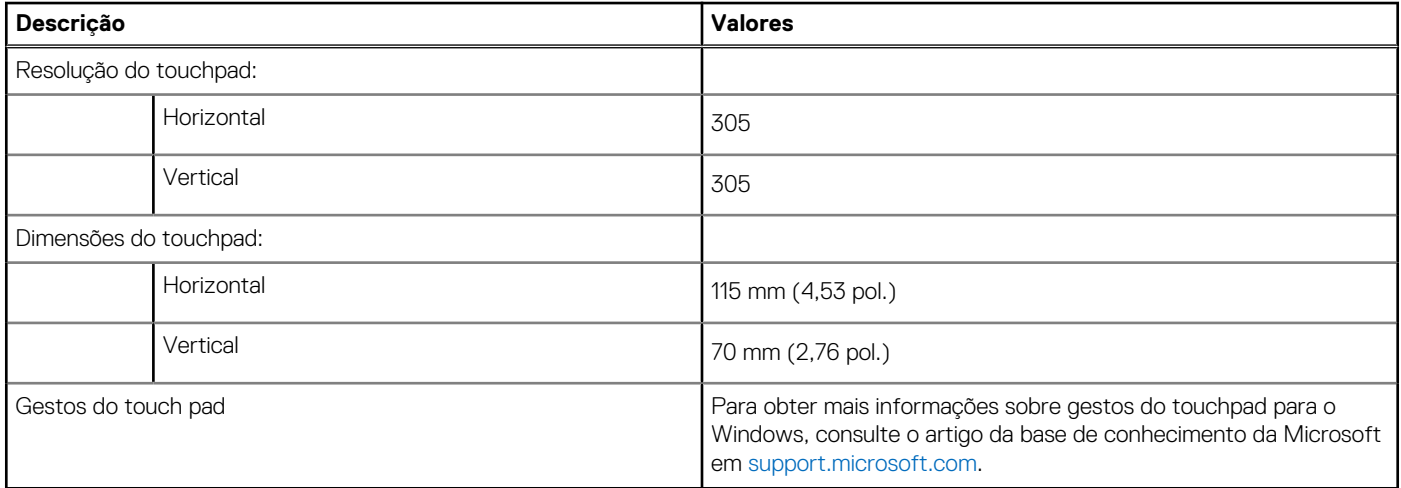

### **Adaptador de energia**

A tabela a seguir lista as especificações do adaptador de energia do Latitude 3420.

#### **Tabela 19. Especificações do adaptador de energia**

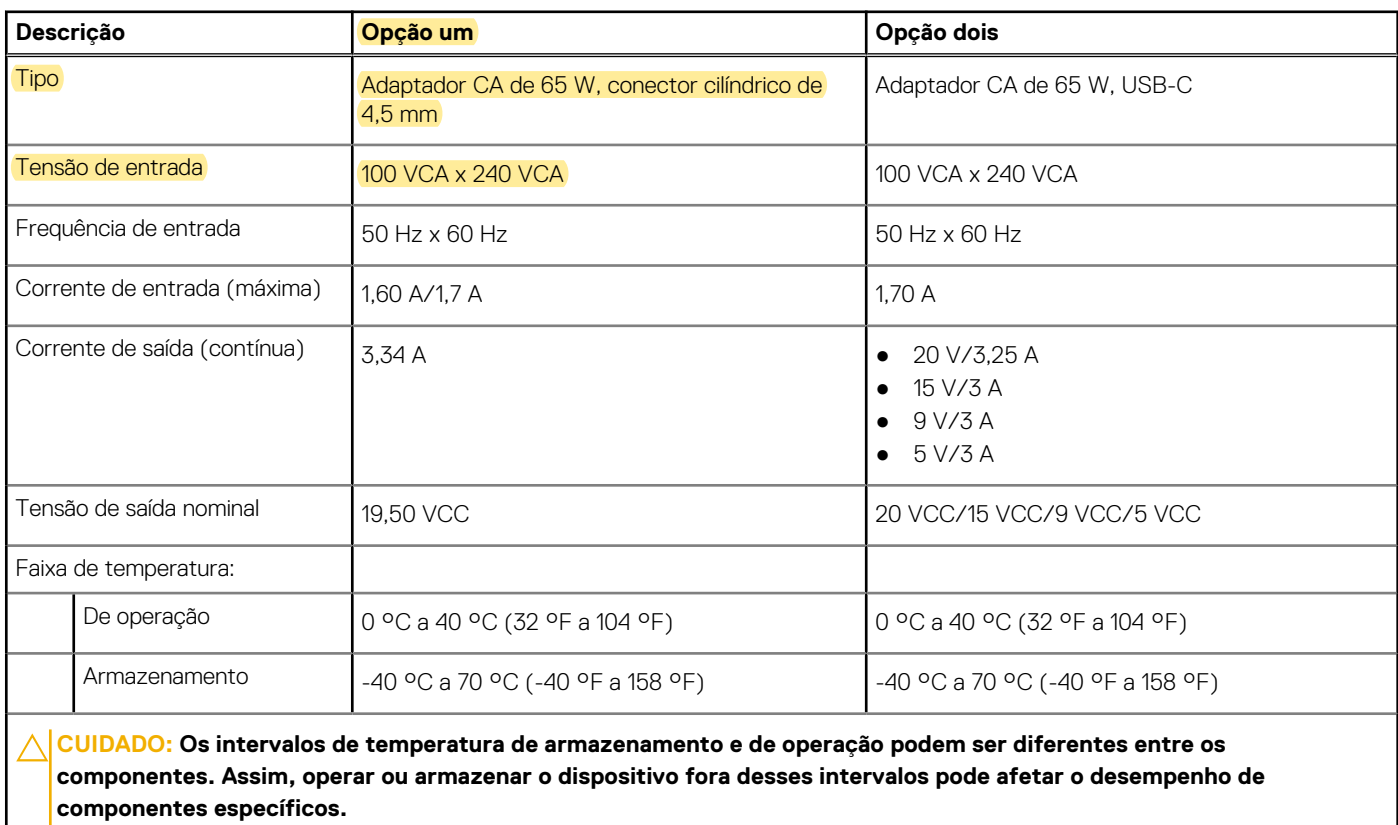

### <span id="page-17-0"></span>**Bateria**

A tabela a seguir lista as especificações da bateria do Latitude 3420.

#### **Tabela 20. Especificações da bateria**

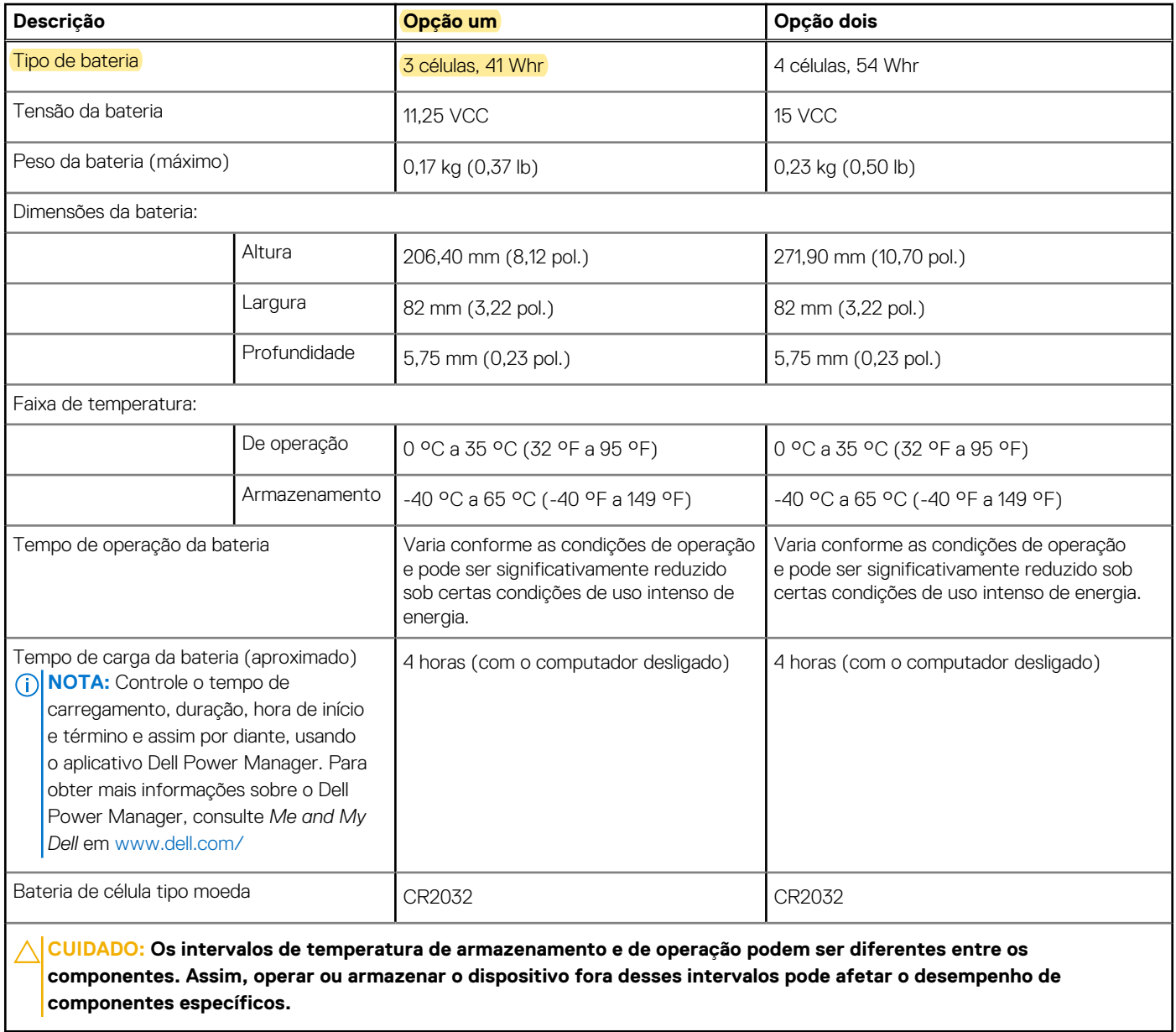

## **Tela**

A tabela a seguir lista as especificações da bateria do Latitude 3420.

#### **Tabela 21. Especificações da tela**

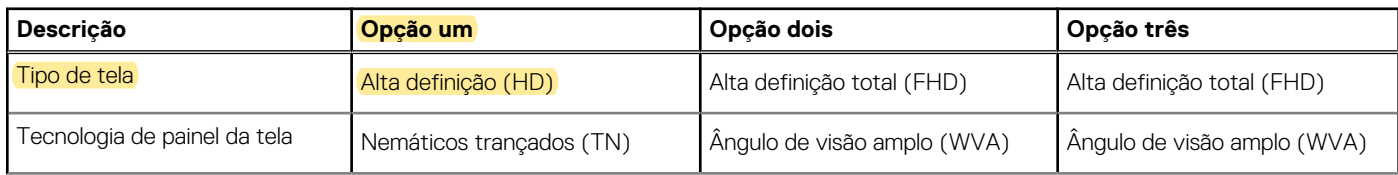

#### <span id="page-18-0"></span>**Tabela 21. Especificações da tela (continuação)**

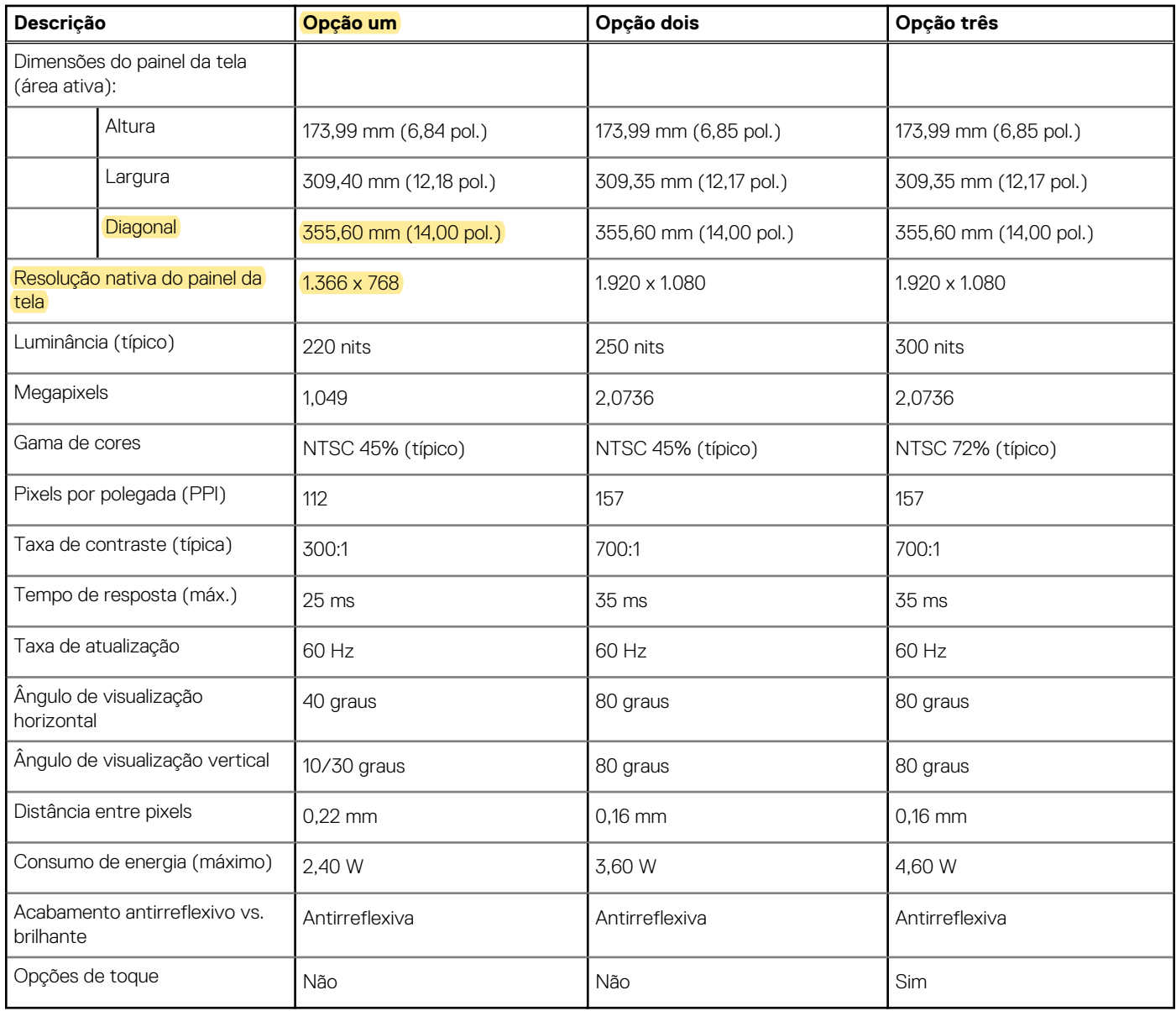

### **Leitor de impressão digital**

A tabela a seguir mostra as especificações do leitor de impressão digital do Latitude 3420.

**NOTA:** O leitor de impressões digitais está localizado no botão liga/desliga.

**NOTA:** O leitor de impressões digitais é uma oferta opcional.

#### **Tabela 22. Especificações do leitor de impressão digital**

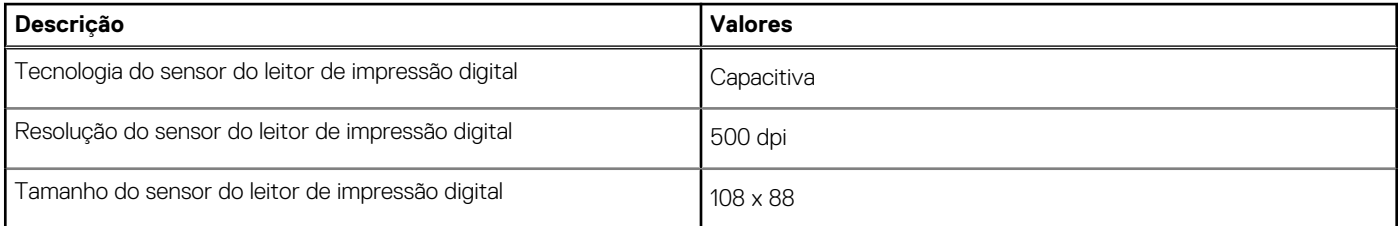

## <span id="page-19-0"></span>**GPU — integrada**

A tabela a seguir mostra as especificações da unidade de processamento gráfico (GPU) integrada suportada pelo Latitude 3420.

#### **Tabela 23. GPU — integrada**

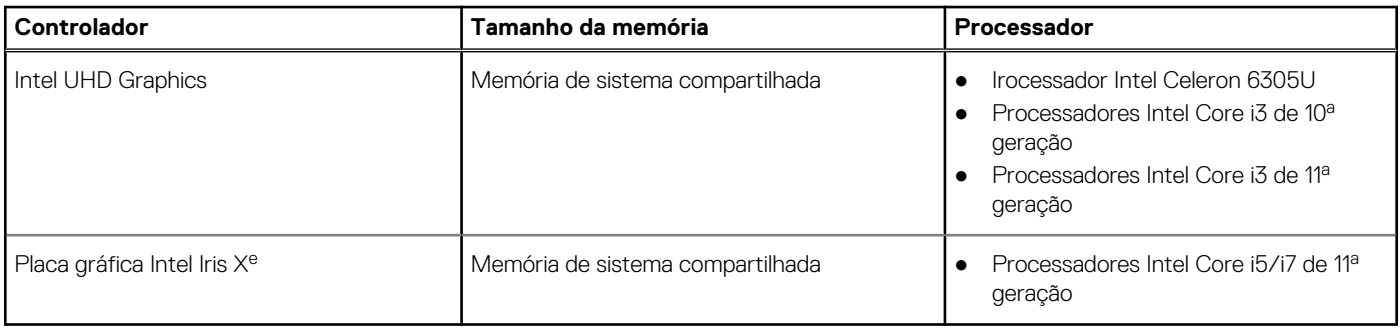

### **GPU — discreta**

A tabela a seguir mostra as especificações da unidade de processamento de placas gráficas discretas (GPU) suportada pelo Latitude 3420.

#### **Tabela 24. GPU — discreta**

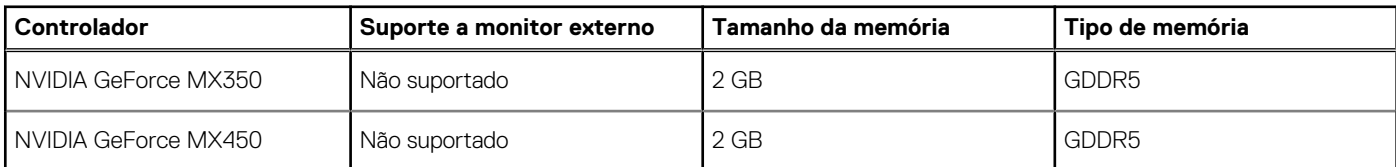

### **Ambiente de operação e armazenamento**

Esta tabela lista as especificações de operação e armazenamento do Latitude 3420.

**Nível de poluentes transportados:** G1, conforme definido pela norma ISA-S71.04-1985

#### **Tabela 25. Características ambientais do computador**

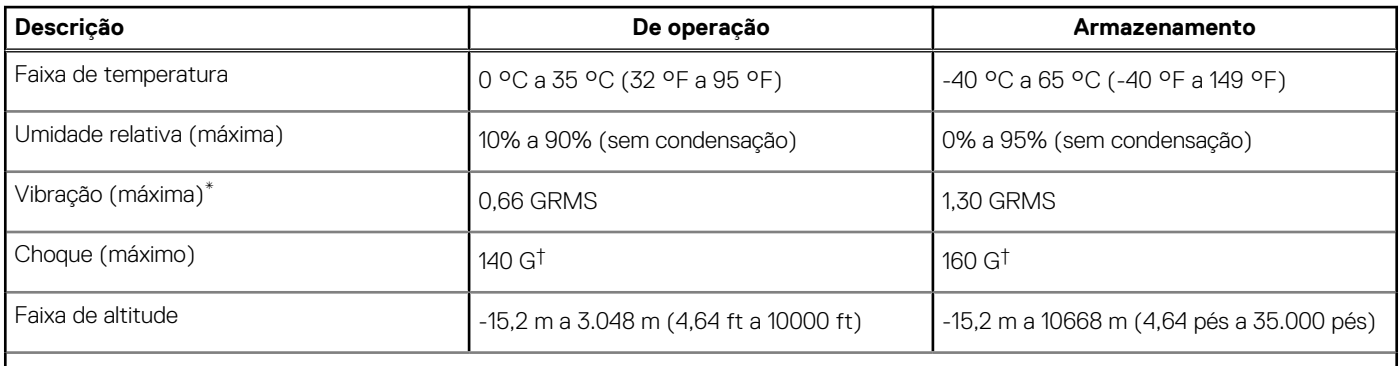

**CUIDADO: Os intervalos de temperatura de armazenamento e de operação podem ser diferentes entre os componentes. Assim, operar ou armazenar o dispositivo fora desses intervalos pode afetar o desempenho de componentes específicos.**

\* Medida usando um espectro de vibração aleatório que simula o ambiente do usuário.

† Medida usando um pulso de meio seno de 2 ms.

## **Atalhos de teclado**

### <span id="page-20-0"></span>**Atalhos de teclado**

**NOTA:** Os caracteres do teclado podem ser diferentes, dependendo da configuração de idioma do teclado. As teclas que são usadas para atalhos continuam as mesmas em todas as configurações de idiomas.

#### **Tabela 26. Lista de atalhos de teclado**

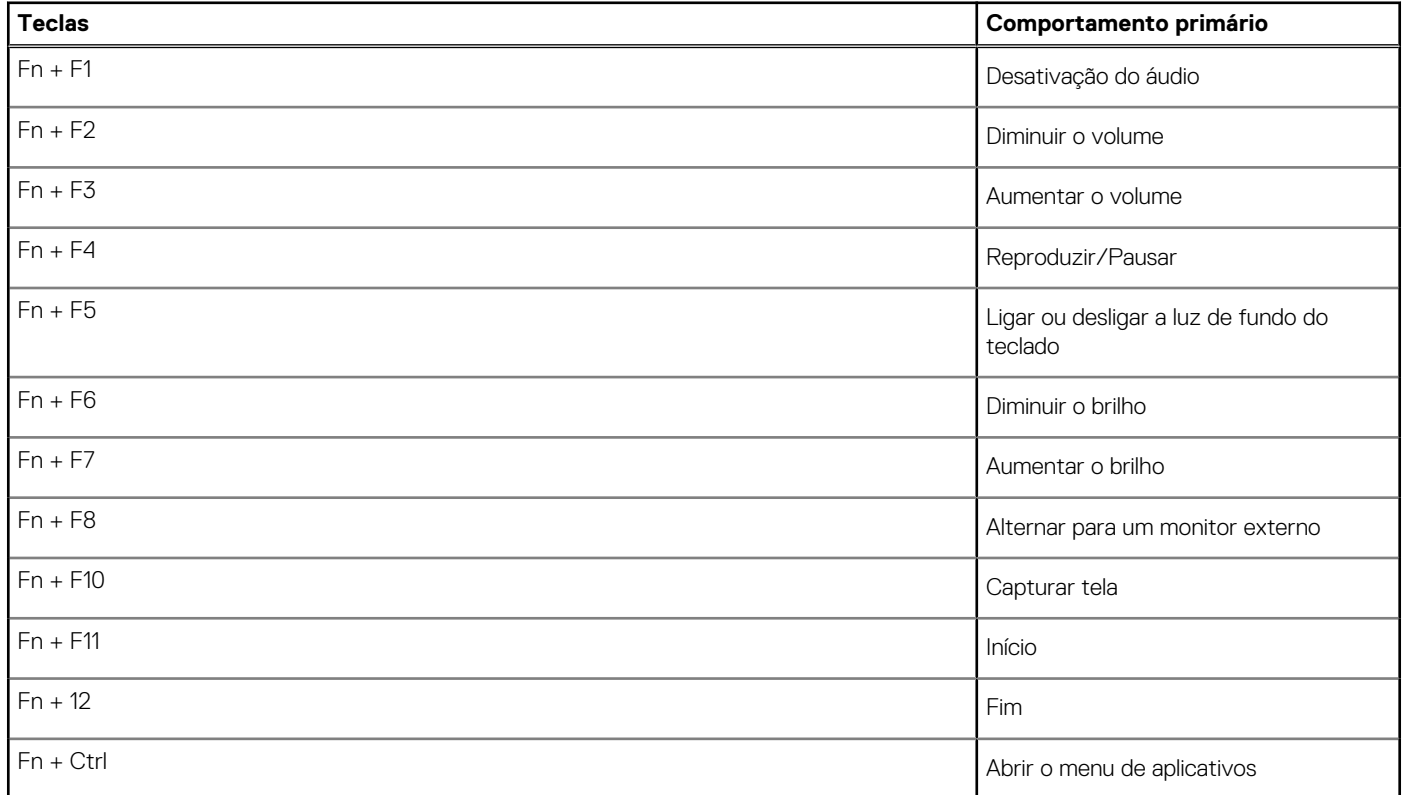

# <span id="page-21-0"></span>**Como obter ajuda e entrar em contato com a Dell**

### Recursos de auto-ajuda

Você pode obter informações e ajuda sobre produtos e serviços da Dell, usando estes recursos de auto-ajuda:

#### **Tabela 27. Recursos de auto-ajuda**

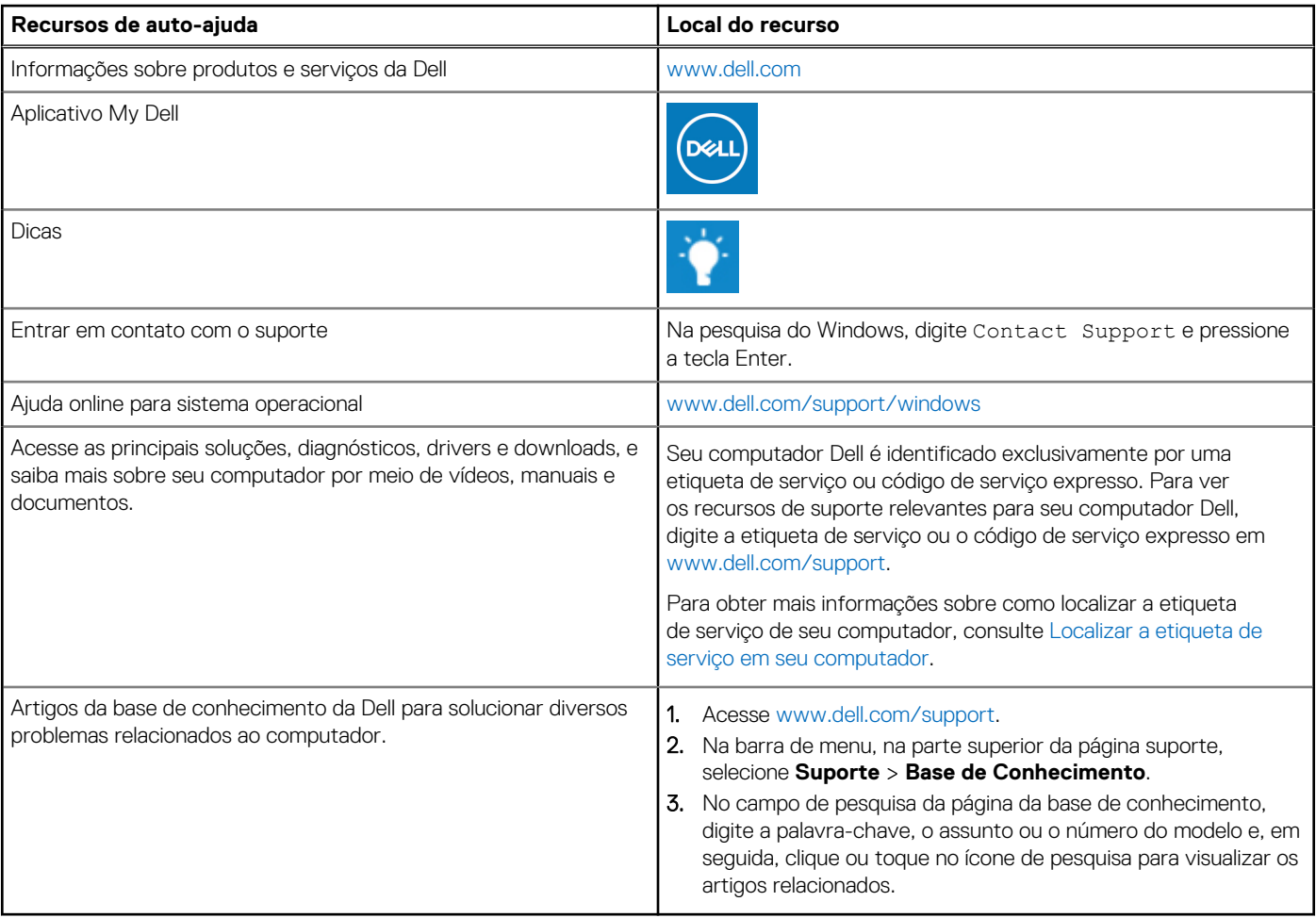

### Como entrar em contato com a Dell

Para entrar em contato com a Dell para tratar de assuntos de vendas, suporte técnico ou questões de atendimento ao cliente, consulte [www.dell.com/contactdell](https://www.dell.com/contactdell).

**NOTA:** A disponibilidade varia de acordo com o país/região e com o produto, e alguns serviços podem não estar disponíveis em seu país/sua região.

**(i)** NOTA: Se não tiver uma conexão Internet ativa, você pode encontrar as informações de contato sobre sua fatura, nota fiscal, nota de compra ou no catálogo de produtos Dell.